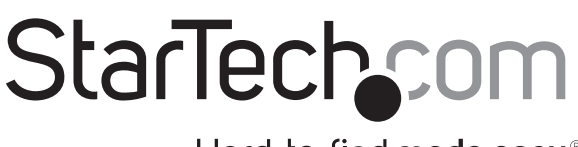

## Hard-to-find made easy®

## **ExpressCard to CardBus Laptop Adapter**

CB2EC

DE: Bedienungsanleitung - de.startech.com FR: Guide de l'utilisateur - fr.startech.com ES: Guía del usuario - es.startech.com IT: Guida per l'uso - it.startech.com NL: Gebruiksaanwijzing - nl.startech.com PT: Guia do usuário - pt.startech.com

## System Requirements

- • A computer with an available ExpressCard Slot
- Microsoft® Windows® XP/ Vista/ Server 2008 R2/ 7, or Apple® Mac OS® X, or Linux®

### Package Contents

- 1 x ExpressCard to CardBus Adapter
- 1 x Instruction Manual

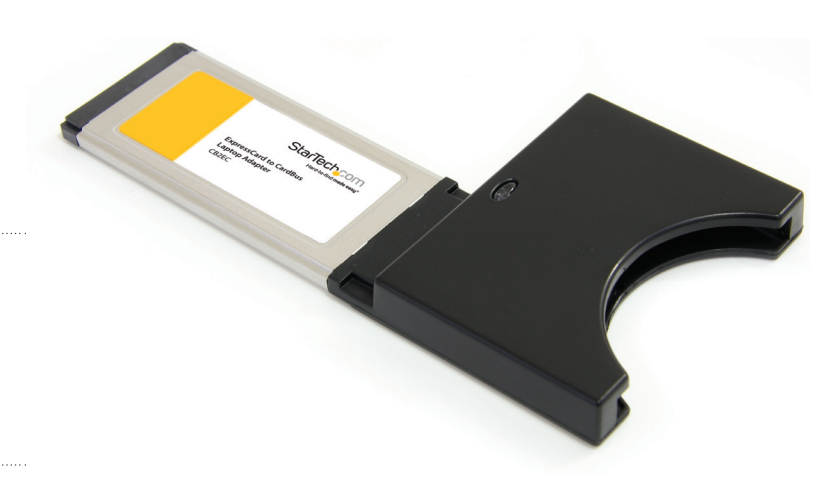

\*actual product may vary from photos

## Installation

#### **To install CB2EC:**

- 1.With the host computer in a powered state, insert CB2EC into an available ExpressCard slot, label side up, until it is seated firmly within the slot. Once connected, a green light will illuminate.
- 2. The necessary drivers install automatically once the card is inserted in the slot. On Windows computers, a series of messages will appear in the taskbar (typically in the bottom right corner of the screen, near the clock), and will conclude with a final message indicating that installation was successful. CardBus cards can now be inserted in the slot provided by CB2EC.
- 3. Some CardBus cards may need to be inserted into the CB2EC before it is inserted into the ExpressCard slot.

#### **To remove CB2EC:**

To ensure the safe removal of CB2EC from the host computer:

1. Click on the Safely Remove Hardware icon located in the taskbar, near the clock (typically).

- 2.When the Safely Remove Hardware window opens, you will be asked to select the device you wish to remove. Please choose PCI Standard PCI-to- PCI Bridge and click on Stop.
- 3.When the Stop a Hardware Device window opens, please highlight PCI Standard PCI-to-PCI Bridge and click on OK. A message will appear, indicating that it is now safe to remove the CardBus card from the computer.

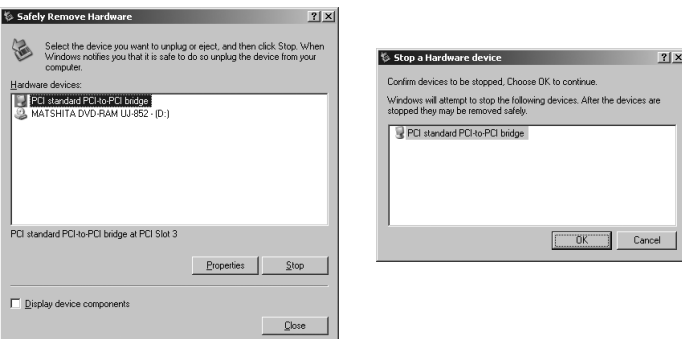

# StarTechcom

## Hard-to-find made easy®

# Specifications

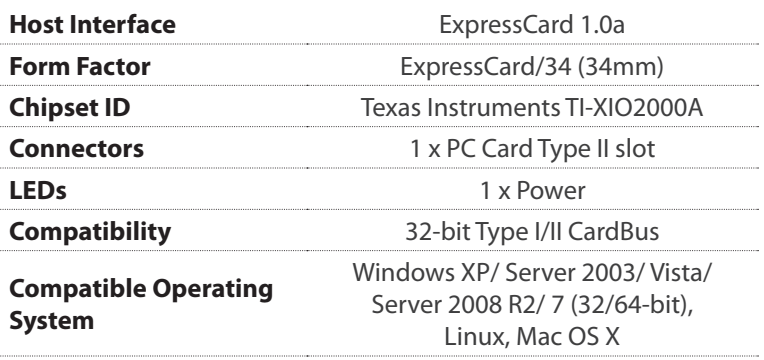

#### **FCC Compliance Statement**

This equipment has been tested and found to comply with the limits for a Class B digital device, pursuant to part 15 of the FCC Rules. These limits are designed to provide reasonable protection against harmful interference in a residential installation. This equipment generates, uses and can radiate radio frequency energy and, if not installed and used in accordance with the instructions, may cause harmful interference to radio communications. However, there is no guarantee that interference will not occur in a particular installation. If this equipment does cause harmful interference to radio or television reception, which can be determined by turning the equipment off and on, the user is encouraged to try to correct the interference by one or more of the following measures:

- Reorient or relocate the receiving antenna.
- Increase the separation between the equipment and receiver.
- Connect the equipment into an outlet on a circuit different from that to which the receiver is connected.

Consult the dealer or an experienced radio/TV technician for help.

#### **Use of Trademarks, Registered Trademarks, and other Protected Names & Symbols**

This manual may make reference to trademarks, registered trademarks, and other protected names and/or symbols of third-party companies not related in any way to StarTech.com. Where they occur these references are for illustrative purposes only and do not represent an

endorsement of a product or service by StarTech.com, or an endorsement of the product(s) to which this manual applies by the third-party company in question. Regardless of any direct acknowledgement elsewhere in the body of this document, StarTech.com hereby acknowledges that all trademarks, registered trademarks, service marks, and other protected names and/or symbols contained in this manual and related documents are the property of their respective holders.

#### **Technical Support**

StarTech.com's lifetime technical support is an integral part of our commitment to provide industry-leading solutions. If you ever need help with your product, visit www.startech.com/support and access our comprehensive selection of online tools, documentation, and downloads.

#### **Warranty Information**

This product is backed by a two year warranty.

In addition, StarTech.com warrants its products against defects in materials and workmanship for the periods noted, following the initial date of purchase. During this period, the products may be returned for repair, or replacement with equivalent products at our discretion. The warranty covers parts and labor costs only. StarTech.com does not warrant its products from defects or damages arising from misuse, abuse, alteration, or normal wear and tear.

#### **Limitation of Liability**

In no event shall the liability of StarTech.com Ltd. and StarTech.com USA LLP (or their officers, directors, employees or agents) for any damages (whether direct or indirect, special, punitive, incidental, consequential, or otherwise),<br>loss of profits, loss of business, or any pecuniary loss, arising out of or related to the use of the pro actual price paid for the product. Some states do not allow the exclusion or limitation of incidental or consequential damages. If such laws apply, the limitations or exclusions contained in this statement may not apply to you.